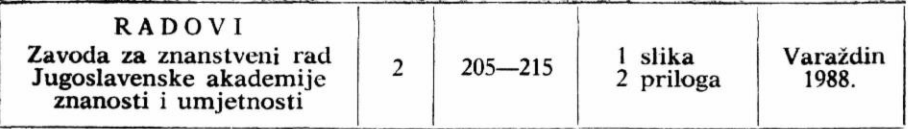

UDK 551.793:577.181:599.742.2(497.13) Izvorni znanstveni rad

*Original Scientific Paper* 

# ZLATKO FRÖBE<sup>1</sup> & MAJA PAUNOVI $\acute{c}^2$

# PRIMJENA OSOBNOG RAČUNALA U PROUČAVANJU MORFOMETRIJSKIH ODNOSA NA ZUBIMA URSIDA IZ VELIKE PEĆINE NA RAVNOJ GORI

## *COMPUTERISIERTE BERECHNUNGEN DER MORPHOMETRISCHEN PARAMETER DER URSIDENZÄHNE AUS DER HÖHLE VELIKA PEĆINA IN RAVNA GORA*

Morphometric investigations of odontologic material (4356 teeth) from bears (Ursidae) of the Pleistocene strata from Velika Pećina Cave in northwest Croatia have led to the conclusion that only one species is present. Conventional approaches were not adequate to the treatment such comprehensive material. For this reason, a computer program was designed for the purpose of analyzing this data. The program may be used to solve analogous problems that may arise in other areas of research.

### 1. UVOD

Najpoznatiji pleistocenski sisavac Evrope svakako je spiljski medvjed *(Ursus spelaeus),* pa ipak je neobično bogat materijal nađen u gomjopleistocenskim naslagama naših lokaliteta, npr. Veliike pećine u sjeverozapadnoj Hrvatskoj, omogućio ne samo klasičnu obradu, nego i pružio nove podatke s pomoću kojih se mogu objasniti neke nepoznanice u razvoju te vrste.

Velika pećina na Ravnoj gori poznata je od prošlog stoljeća, ali su istraživanja započela tek pedesetih godina ovog stoljeća; fosilni materijal, među njim i zubi spiljskog medvjeda, pohranjeni su u

<sup>&</sup>lt;sup>1</sup> Institut za medicinska istraživanja i medicinu rada, M. Pijade 158, YU-41000 Zagreb.

<sup>\*</sup> Zavod za paleontologiju i geologiju kvartara. Istraživački centar Jugoslavenske akademije znanosti i imijetnosti, A. Kovačića 5/II, YU-41000 Zagreb.

 $\tau$  . In ,  $\frac{1}{2\pi}$  $\mathcal{L}^{\mathcal{L}}(\mathcal{E}_{\mathcal{L}})$ Zbirci Zavoda za paleontologiju i geologiju kvartara Istraživačkog centra Jugoslavenske akademije znanosti i umjetnosti u Zagrebu.

Spilja Velika pećina nalazi se na istočnom dijelu Ravne gore (SZ Hrvatska) iznad doline Velika Sutinska. To je jednostavni podzemni sustav ispunjen kvartarnim sedimentima. Naslage su debele desetak metara. Na temelju sedimentoloških, paleontoloških i paleolitskih karakteristika odvojeno je 16 slojeva (a — p). Tijekom višegodišnjih istraživanja sakupljen je brojni paleontološki, paleolitski i paleoantropološki materijal, koji je dosada djelomično obrađen i publiciran u brojnim radovima (npr.: Malez , 1965, 1980, 1986; Male z & Vo g e 1, 1970; M a 1 e z & P e r c a č, 1984; M a 1 e z - B ačić, 1975; Paunović, 1987).

U današnjim uvjetima klasičan put statističke obrade, odnosno izračunavanja traženih indeksa i koeficijenata, bio je neprikladan. Naime, već u odontološkom materijalu iz Velike pećine bilo je 4.356 zuba koje je trebalo izmjeriti i analizirati dobivene podatke. Stoga je najpovoljnije rješenje tog problema bila izrada programa za osobno računalo.

#### 2. OPIS PROGRAMA

The South of the Company of the Company of

Izrada programa za osobno računalo — postupak koji bi omogućio brzu obradu podataka i grafičku interpretaciju — opravdana je velikim brojem mjerenih uzoraka, ali također potrebom da se i u paleontologiju uvedu suvremene metode rada te da se pokaže od kolike koristi može biti izrada tih vrsta programa (software). Pod pretpostavkom da mnogi stručnjaci mogu i znaju upotrebljavati računala, taj program bitno olakšava postupak i skraćuje vrijeme potrebno za izračunavanje srednjih vrijednosti, različitih koeficijenata i išcrtavanje: dijagrama rasipanja, pravaca regresije i elipsi 95-postotne vjerojatnosti. Treba također napomenuti da se program može proširiti npr. Studentovim t-testom, koji se pokazao dobrim pri određivanju vrsta.

Program za obradu podataka iz Velike pećine pisan je na Simon's Basicu, dakle za rad na osobnom računalu Commodore 64. Za ispis podataka i crtanje grafikona upotrijebljen je pisač MPS 801. Program je uz preinake moguće primijeniti i na drugim osobnim računalima.

Na shemi (si. 1) prikazan je program koji je kasnije dan u formi ispisa (listing) (prilog 1). Taj se program izvodi pošto su izvedeni programi TURBO TAPE 64 i Simon's Basic. Nakon poziva programa s vrpce potrebno je unijeti oznaku za grupu podataka te naredbu za početak, Potom računalo traži unos podataka za varijable X i Y (u ovom slučaju duljina i širina). Poslije unosa podataka računalo izvodi tražene operacije te crta grafikon. Nakon crtanja grafikona na ekranu, on se može dobiti i na pisaču, i to u četiri verzije: samo disperzija, samo pravac regresije, samo elipsa 95-postotne vjerojatnosti ili sve troje zajedno. i popularni kompozitore i popularni

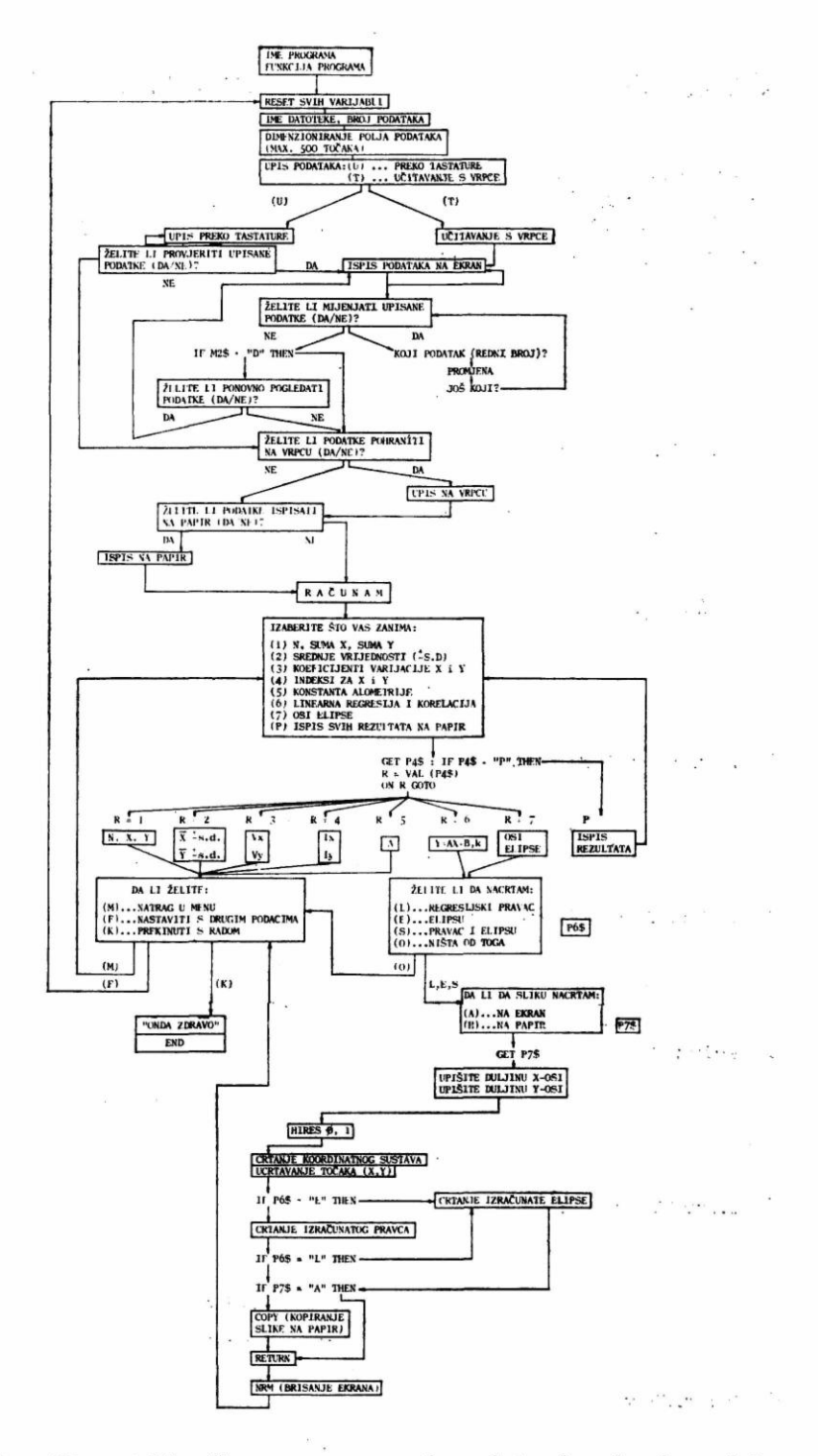

Sl.  $(Abb.)$  1 — Shematski prikaz programa za kompjutorsku obradu podataka. Schematische Darstellung des Programms.

 $\alpha$  ,  $\alpha$  ,  $\beta$  ,  $\alpha$  ,  $\alpha$  ,  $\alpha$  ,  $\alpha$  ,  $\alpha$  ,  $\alpha$  ,  $\alpha$  ,  $\alpha$ 

Da bi se dobili traženi podaci, u izradi programa primijenjena je metoda elipsi 95-postotne vjerojatnosti i metoda linearne korelacije (Defrise-Gussenhoven, 1955; Pavić, 1970), a pri izračunavanju slijedeće jednadžbe (P e t z, 1985):

1. srednja vrijednost:

$$
\overline{\mathbf{X}} = \frac{(\Sigma \mathbf{x})}{n} \qquad \qquad \mathbf{Y} = \frac{(\Sigma \mathbf{y})}{n}
$$

2. standardna devijacija:

$$
\mathbf{x} = \sqrt{\frac{\Sigma (\mathbf{X} - \overline{\mathbf{X}})^2}{n-1}} \qquad \qquad \mathbf{y} = \sqrt{\frac{\Sigma (\mathbf{Y} - \overline{\mathbf{Y}})^2}{n-1}}
$$

3. koeficijent varijacije:

$$
V_x = \frac{100 \cdot \sigma_x}{\overline{X}} \qquad \qquad V_y = \frac{100 \cdot \sigma_y}{\overline{y}}
$$

4. koeficijent korelacije:

$$
k = \frac{n \Sigma xy - (\Sigma x) (\Sigma y)}{\sqrt{\{n \Sigma x^2 - (\Sigma x)^2\} \{n \Sigma y^2 - (\Sigma y)^2\}}}
$$

5. konstanta alometrije:

$$
A = \frac{\sigma_y \log_y}{\sigma_x \log_x}
$$

6. indeks:

$$
I_x = \frac{100 \cdot X}{N_x} \qquad I_y = \frac{100 \cdot Y}{N_y}
$$

7. linearna korelacija:

$$
y = a + bx
$$

$$
b = \frac{n \Sigma xy - (\Sigma x) (\Sigma y)}{n \Sigma x^{2} - (\Sigma x)^{2}}
$$

8. osi elipse:

$$
a = 5.991 \cdot \sigma_x
$$

$$
b = 5.991 \cdot \sigma_y
$$

208

Osim materijala iz Veli'ke pećine, koji je prikazan u ovom radu (prilog 2), program je testiran i na odontološkom materijalu iz Vindije i Visoke pećine, cime je dokazana njegova valjanost.

## 3. ZAKLJUČA K

Statističkom analizom i usporedbom s podacima koji se navode u literaturi, a odnose se na spiljslke medvjede s raznih lokaliteta (R o d e, 1935; R a b e d e r, 1983; M o t t l, 1964), dokazana je očita srodnost medvjeda iz Velike pećine s tipičnim gornjopleistocenskim predstavnicima *Ursus spelaeus* — grupe kakvi su nađeni u austrijskim spiljama Merkenstein i Mixnitz.

U isto vrijeme opravdana je izrada i doikazana valjanost programa za osobno računalo, jer su na taj način obrada podataka i grafička interpretacija bile ubrzane i bitno olakšane.

## 4. LITERATUR A

- Defrise-Gussenhoven, E. (1955): Ellipses équiprobables et taux d'éloignement en biometrie. Buli. Inst. Roy. Sci. Belgique, 31/26, 1—31, Bruxelles.
- Malez , M. (1965): Novi opći varijacioni raspon vrste Ursus spelaeus Rosenm. i Heinroth. Geol. vjesnik, 18/1, 133-139, Zagreb.
- Malez , M. (1980): Sites of Fossil Man in Yugoslavia. Coll. anthrop., 4, 13—29, Zagreb.
- Malez , M. (1986): Kvartarni sisavci (Mammalia) iz Velike pećine na Ravnoj gori (SR Hrvatska, Jugoslavija). Radovi zavoda za znan. rad JAZU, 1, 33— —139, Varaždin.
- Malez , M. & V o g e 1, J. C. (1970): Die Ergebnisse der Radiokarbonanalysen der quartären Schichten der Velika pećina in Nordwest-Kroatien. Bull. sci. Cons. Acad., Sec. A, 15 11—12, 390—391, Zagreb.
- Malez, M. & Percač, H. (1984): Paleostomatološka proučavanja eneolitske populacije iz Velike pećine na Ravnoj gori (SR Hrvatska, Jugoslavija). Rad JAZU, 411/20, 157—196, Zagreb.
- Malez-Bačić, V. (1975): Gornjopleistocenske ornitofaune iz pećina sjeverozapadne Hrvatske. Rad JAZU, 371, 317—324, Zagreb.
- M o t ti, M. (1964): Bärenphylogenese in Südost-Osterreich mit besonderer Berücksichtigung des neuen Grabungsmaterials aus Höhlen des Mittelsteirischen Karstes. Mitt. Mus. Bergbau, Geol., Techn., 26, 3—55, Graz.
- Paunović , M. (1987): Studie der Vorderzähne des Ursus spelaeus Rosenm. & Heinroth aus der Höhle Velika pećina (NW Kroatien). Rad JAZU, 431/22, 31—52, Zagreb.
- Pavlić, I. (1970): Štatistička teorija i primjena. Tehnička knjiga, 343 str., Zagreb.
- Petz, B. (1985): Osnovne statističke metode za nematematičare. Liber, 409 str., Zagreb.
- Rode , K. (1936): Untersuchungen iiber das Gebies der Baren. Monogr. Geol. Palaont., 2/7, 162 S., Leipzig.

15 PRINT" 崇崇 20 PRINT" \*\* 米岸" \*\* " 25 PRINT" 当家 **来来**!! 30 PRINT" 案案 35 PRINT" 崇光 " 崇楽 40 PRINT" ※※" 安装 45 FRINT" **崇崇!!** 米米 50 PRINT" ※※" 岩岩 \*\*" 55 FRINT" 察察 **崇崇**!! 60 PRINT" 崇崇 65 PRINT" 強潮 **MENDE 11** 70 PRINT" 崇集地域東京南東南部地域地域地域東南部東部南部南部北部南部南部南部南部 100 PRUSE2:PRINT"XQQ OVO JE PROGRAM ZA STATISTICKU OBRADU VASIH PODATAKA."<br>105 B\$="":M2\$="":Si=2:S2=3:S3=0:84=0:85=0:X0X=0:Y0Y=0:X8=0:Y8=0:K=0:IX=0:IY=0 107 RX=0:RY=0:XDEV=0:YDEV=0:YX=0:YY=0:HL=0:NA=0:OD=0:AEL=0:BEL=0 110 PRUSE2:PRINT"3M OZNACITE VASU ORUPU PODATAKA NEKIM<br>120 OET P0\$:IF P0\$="" THEN 120 IMENOM. " : PRINT 130 IF P0\$=CHR\$(13) THEN PRUSE1:00TO 150<br>140 PRINT" ";P0\$;:2\$=2\$+P0\$:00TO 120 140 PRINT" "JP0\$; 23%D\$+P0\$:0010 120<br>150 PRINT"TMM KOLIKO PODRTRKR (X,Y) SRDRZI ":PRINT"XI | \*";B\$;"\*":INPUT"XI ";Z<br>155 IF K\$="F" THEN 165<br>160 DIM X(500),Y(500) 170 PRINT XW ZELITE LI PODATKE:": PRINT"X (U)...UPISATI PREKO TASTATURE" 180 PRINT"X (T)...UCITATI S TRAKE":PRINT"XXX UPISITE SLOVO."<br>190 GET P1\$:IF P1\$#"" THEN 190 200 IF P1\$="U" THEN 300 210 IF P1\$="T" THEN 500 220 GOTO 190 300 PAUSE1:PRINT"CD0 SLIJEDI UPIS PODATAKA.":Q=1:PRINT"XDDDPODACI \*";B\$;"\*" 310 PRINT"N 310 FRINTER<br>315 FOR I=1 TO Z<br>308 PRINT"XL X(";I;")=";:INPUT X(I):PRINT" YOUIL")=";:INPUT YOU 325 IF Z=5 THEN 390<br>330 IF Q\*5-ID0 THEN 390 340 PRINTEN PRITISHITE RAZMAKNICU ZA NASTAVAK.":Q=Q+1 330 FRINT & FRITISHTIE RACH<br>360 GET QS:IF QS="" THEN 360<br>370 IF Q\$<>" " THEN 360 380 PRINT"TEN PODACI #";B\$;"#";" - NASTAVAK" 385 PRINT"X ----------388 FEXT I: PRUSE1: PRINT"XI<br>400 FRINT"IMMO ZELITE LI PROVJERITI UPISANE PODATKE (D=DR/N=NE)?"<br>410 GET P2\$:IF P2\$\*"" THEN 410<br>420 IF P2\$\*"D" THEN 520  $---------" : PAUSE1$ 430 IF P2\$="N" THEN 459 431 GOTO 410 441 PRUSE1 PRINT"XM 442 PRINT XM KOJI PODATAK (REDNI BROJ)";:INPUT I<br>443 PRINT XM X(";I;")=";:INPUT X(I)<br>444 PRINT XM Y(";I;")=";:INPUT Y(I):PAUSE1 445 PRINT"XXX TO ACCORDINATE AND THE SERVE PRINT"XXX AS PRINT"XXX AND TO A SERVE THE SERVE PRINT AND THE SERVE THAT AND THE SERVE THAT AND THE SERVE THAT A SERVE THAT A SERVE THAT A SERVE THAT A SERVE THAT A SERVE THAT A S 450 IF M2\$="D" THEN 459

Fröbe Z. & Paunović Maja: Primjena osobnog računala u proučavanju morfometrijskih odnosa<br>na zubima ursida iz Velike pećine na Ravnoj gori. Radovi Zavoda za znanstveni rad JAZU, 2,<br>205—215, Varaždin 1988.

Prilog (Beilage)  $1 - \nu$ Listing« programa za kompjutorsku obradu podataka. »Listing« des Programms.

452 PRINT"IWN ZELITE LI PONOVNO POGLEDATI PODATKE<br>454 OET M2\$:IF M2\$="" THEN 454<br>455 IF M2\$="N" THEN 459<br>456 IF M2\$="D" THEN 520 ※";B\$;"\* (D/N)?" 457 00TO 454 459 PAUSE1: PRINT"CLOOL 460 PRINT WAS ZELITE LI PODATKE \*";B\$;"\*":PRINT" POHRANITI NA TRAKU (D/N)?"<br>465 OET P3\$:IF P3\$="" THEN 465<br>470 IF P3\$="N" THEN 640 → P P P P P P P P P P P P<br>480 IF P3\$<>"D" THEN 465<br>490 PRUSE1:PRINT"ΩЮЮ NAMJESTITE TRAKU NA ODGOVARAJUCI POLOZAJ.": PRINT 495 OPENI: 1,1,1,8\$:FOR I=1 TO Z:PRINT#1,X(I):PRINT#1,Y(I):NEXT I:CLOSE1:00TO 640<br>500 PRUSE1:PRINT"ZUOU NAMJESTITE TRAKU NA ODGOVARAJUCI POLOZAJ.":PRINT<br>520 OPENI:1,0,8\$:FOR I=1 TO Z:INPUT#1,X(I):PRINT#1,Y(I):NEXT I:CLOSE1 530 PRINT"N 330 FOR I=1 TO Z:PRINT"X X(";I;")=";X(I):PRINT" Y(";I;")=";Y(I)<br>550 IF Q#5-I>0 THEN 620<br>555 IF Z=5 THEN 620 560 Q=Q+1 PRINT"X 570 PRINT"N PRITISNI RAZMAKNICU ZA NASTAVAK." 580 OET Q\$: IF Q\$="" THEN 580<br>590 IF Q\$<>" " THEN 580 600 PRINT"IMM PODACI \*";B\$;"\* - NASTAVAK" 610 PRINT"X ---------620 NEXT I 625 GOTO 432 640 PRUSE1:PRINT"XQU<br>640 PRUSE1:PRINT"XQU ------------------------------<br>642 PRUSE1:PRINT"XQQ ZELITE LI PODATKE \*";B\$;"\*"<br>650 OET P4\$="N" THEN THEN 650<br>660 OET P4\$="N" THEN 650<br>670 IF P4\$<>"2".THEN 650 ---------------<sup>11</sup> 680 PRUSE1:0PEN1,4:CMD1:PRINT#1,CHR\$(14)"PODRCI '";B\$;"'":PRINT#1,CHR\$(15) ----------------":PRINT#1 685 PRINT#1," 690 FOR I=1 TO Z:PRINT#1, CHR\$(16)"05X(";I;")=";X(I); 692 PRINT#1, CHR\$(16)"25Y("; I; ")="; Y(I)<br>695 NEXT I: PRINT#1, " -------------------------": PRINT#1: CLOSE1 700 PRUSE2:PRINT"TU0000000000000 RACUNAM . . . " 710 FOR I=1 TO Z:S1X=S1X+X(I):S2Y=S2Y+Y(I):S3XY=S3XY+X(I)\*Y(I) 720 S4X2=S4X2+X(I)\*X(I):S5Y2=S5Y2+Y(I)\*Y(I):NEXT I 730 XS=S1X/Z:YS=S2Y/Z 740 K=(Z\*S3XY-S1X\*S2Y)/SQR((Z\*S4X2-S1X\*S1X)\*(Z\*S5Y2-S2Y\*S2Y)) 750 IX=100\*XS/Z: IY=100\*YS/Z 760 FOR I=1 TO Z:RX=(X(I)-XS) 12:XGX=XGX+RX:RY=(Y(I)-YS) 12:YGY=YGY+RY:NEXT I 770 XDEV=SQR(XGX/(Z-1)):YDEV=SQR(YGY/(Z-1))<br>780 VX=100\*XDEV/XS:VY=100\*YDEV/YS 790 AL=YDEV#(LOG(YS)/LOG(10))/(XDEV#(LOG(XS)/LOG(10))) 800 NAGIB=(Z#S3XY-S1X#S2Y)/(Z#S4X2-S1X#S1X):0DS=YS-NAGIB#XS 810 REL=SQR(5.991) \*\* XDEV: BEL=SQR(5.991) \*\* YDEV 820 PRINT".IM IZABERITE STO VAS ZANIMA:" 822 PRINT" 925 FRINT"M (1) N, SUMA X, SUMA Y"<br>830 PRINT"M (2) SREDNJE VRIJEDNOSTI (+/- S.D.)" 840 PRINT"XI (3)NKOEFICIJENTI VARIJACIJE X I Y":PRINT"XI (4) INDEKSI ZA X I Y" 850 PRINT"X (5) KDNSTANTA ALOMETRIJE"<br>860 PRINT"X (6) LINEARNA REGRESIJA I KORELACIJA":PRINT"X (7) OSI ELIPSE"<br>870 PRINT"X (P) ISPIS SVIH REZULTATA NA PAPIR" 

890 GET P4\$: IF F4\$="" THEN 890<br>900 IF P4\$="P" THEN 2106 910 R=VAL(P4\$): IF R=0 THEN 890 PODACI \*";B\$;"\*" 915 PRINT"JOO 920 PRINT" -------":PAUSE1 338 ON R GOTO 1998, 1188, 1288, 1388, 1488, 1588, 1688<br>1888 PRINT"X02 BROJ PODATAKA N =";2:PRINT"X1 SUMA X =";S1X<br>1808 PRINT"X1 SUMA Y =";S2Y:GOTO 2008<br>1808 PRINT"X1 SUMA Y =";X2EV:GOTO 2008<br>1808 PRINT"X1 SREDNJE VRIJEDNOS  $Y = 1.981$ " +/- "; YDEV 1120 GOTO 2000<br>1200 PRINT"XXX KOEFICIJENTI VARIJACIJE:":PRINT"X  $V(X) = "iWX$ 1218 PRINT"N WAS ACTUALLY AND 2000 1210 PRINT"N  $I(X) = "JX:PRINT"M$   $I(Y) = "JY$ 1310 00TO 2000 1400 PRINT"XW KONSTRNTA RLCMETRIJE:":PRINT"X A =";AL:GOTO 2000<br>H KVADRATA:" 1500 PRINT" LINERRHA REGRESIJA METODOM NAJMÄNJIH<br>1510 PRINT WA MOGLE FRAYCA, B = "JNA: FRINT" M 005. HAGIB FRAVCA, B ="/NA:PRINT"M ODSJECAK NA OSI Y, A ="/0D<br>KOEF, KORELACIJE, K ="/K:00TO 1610 1520 PRINT"X 1600 PRINT"XM 0SI ELIPSE:":PRINT"X A =";AEL:PRINT"X B =";BEL 1610 PRUSE2: PRINT" -------------------1620 PRUSE1: PRINT"N DR LI ZELITE DR NACRTAM:" (L)...REGRESIJSKI PRAVAC":PRINT" (E)...ELIPSU"<br>(S)...PRAVAC I ELIPSU":PRINT" (O)...ILI NISTA OD TOGA." 1630 PRINT"E 1640 PRINT" 1650 PRINT"N UPISITE SLOVO." 1660 GET P63:IF P6\$="" THEN 1660<br>1665 IF P63:IF P6\$="" THEN 1660<br>1670 IF P6\$="L" OR P6\$="E" OR P6\$="S" THEN 1680 1675 60TO 1660 1600 PRINT"TRIMMOND DR LI ZELITE DA SLIKU NACRTAM:"<br>1690 PRINT"N (A)...NA EKRAN":PRINT"N (H)...NA EKRAN I NA PAPIR."<br>1700 PRINT"N UPISITE SLOVO."<br>1710 QET P7\$:IF P7\$="" THEN 1710 1720 IF P7\$="A" OR P7\$="H" THEN 1730 1725 GOTO 1719<br>1730 PRINT"XXX -------------------------------------'':PAUSE1 1740 INPUT XX UPISITE DULJINU OSI X";XM:INPUT"XX UPISITE DULJINU OSI Y";YM 1750 HIRES 0.1:LINE 50.20.50.100.1:LINE 50.100.205.160.1<br>1760 FOR C=165 TO 30 STEP -15:LINE 47.C.50.C.1:NEXT C<br>1770 FOR C=200 TO 65 STEP -15:LINE C.183.C.180.1:NEXT C 1780 CHAR 46, 3, 153, 1, 2: CHAR 208, 170, 152, 1, 2: CHAR 48, 180, 49, 1, 1 1790 XM=XM/10:YM=YM/10:FOR P=1 TO 5:A2(P)=2\*P 1800 A2\$(P)=STR\$(A2(P)\*XM):A3\$(P)=STR\$(A2(P)\*YM) 1810 TEXT 35+30\*P,168,A2\$(P),1,1,7:TEXT 45-LEN(A3\$(P))\*7,177-38\*P,A3\$(P),1,1,7 1820 NEXT P 1825 FOR I=1 TO 2:M1=X(I)/XM#15+44:M2=177-Y(I)/YM#15 1830 IF MICSO OR MID205 THEN 1838<br>1833 IF M2C20 OR M2D180 THEN 1838 1835 CHAR M1, M2, 46, 1, 1<br>1838 NEXT I 1840 IF P6\$="E" THEN 1890<br>1850 FOR X=0 TO 150 Y=NR#X#XM/YM+OD/YM#15 1860 IF Y>=160 OR Y<=0 THEN 1880 1878 PLOT 58+X,188-Y,1<br>1880 NEXT X:IF P6\$="L" THEN 1900<br>1890 CIRCLE 58+X3/XM\*15,188-YS/YM\*15,AEL/XM\*15,BEL/YM\*15,1 1900 IF P7\$="A" THEN 1920 1910 COPY

1920 G\$="PRITISNI":W\$="[RETURN]":TEXT 230,150,G\$,1,2,10:TEXT 230,170,W\$,1,2,10<br>1930 GET A\$:IF A\$="" THEN 1930 1940 IF R\$<DCHR\$(13) THEN 1930 1950 NRM: PRINT"3" 2000 PRINT"X  $--------" : PAUSE1$ 2010 PRINT"X1 DR LI ZELITE:":PRINT"X1 (M)...NRTRAG U MENU"<br>2020 PRINT"X1 (F)...NRSTRVITI S DRUGIM PODACIMA"<br>2020 PRINT"X1 (F)...NRSTRVITI S DRUGIM PODACIMA"<br>2030 PRINT"X1 (K)...ILI PREKINITI S PADOM":PRINT"X1 LIPISIT 2030 PRINT"X (K)...NILI PREKINUTI S RADOM":PRINT"X UPISITE SLOVO."<br>2040 OET K\$:IF K\$="" THEN 2040<br>2050 IF K\$="M" THEN 820<br>2060 IF K\$="F" THEN PRINT":J":30TO 105<br>2000 DELECT BRINT", THEN 2040 2080 PAUSE1 PRINT TOODCOMMENT ONDA ZDRAVO.": PAUSE2: PRINT"3" 2090 GOTO 2303 2100 OPEN1,4:CMD1:PRINT#1,"------------------2110 PRINT#1, CHR\$(14)" REZULTATI: '";B\$;"'":PRINT#1, CHR\$(15) 2120 PRINT#1, "---------2130 PRINT#1," **BROJ PODATAKA (X,Y), N = ";Z:PRINT#1**<br>SUMA X = ";S1X:PRINT#1," SUMA Y = ";S2Y:PRINT#1 2140 PRINT#1," SIGHT X = "SIX:PRINT +/- STRNDARDNE DEVIJACIJE;"<br>SREDNJE VRJEDNOSTI +/- STRNDARDNE DEVIJACIJE;"<br>X = ";YS;" +/- ";YDEV:PRINT#1<br>Ve ";YS;" +/- ";YDEV:PRINT#1;"<br>KOEFICIJENTI VARIJACIJE:":PRINT#1;" 2150 PRINT#1," 2160 PRINT#1," 2170 PRINT#1," 2180 PRINT#1,"  $V(X) = "iVX$ NORTHUSEN I VERINING FRINT#1,"<br>
V(X) = ";IX:PRINT#1," INDEKSI ZA I V:"<br>
I(X) = ";IX:PRINT#1," I(Y) = ";IY:PRINT#1<br>KONSTANTA ALOMETRIJE, A = ";AL:PRINT#1<br>LINEARNA REGRESIJA METODON NAJMANJIH KVADRATA:"<br>LINEARNA REGRESIJA ME 2190 PRINT#1," 2190 PRINT#1,"<br>2200 PRINT#1,"<br>2220 PRINT#1,"<br>2220 PRINT#1,"<br>2230 PRINT#1," NAGIS PRAVCA, B = ";NA:PRINT#1," ODSJECAK NA Y = ";OD NHUIS FRAVUM / SELACIJE, K. = ";K:PRINT#1<br>KOEFICIJENT KORELACIJE, K. = ";K:PRINT#1<br>I ELIPSE:":PRINT#1," | A = ";AEL 2280 GOTO 2000 2300 END

PEADY.

VELIKA PEČINA FP4G REZULTATI: BROJ PODATAKA  $(X, Y)$ ,  $N = 106$  $SUMR X =$ 2177.11  $SUMB$   $Y =$ 1529.6 SREDNJE VRIJEDNOSTI +/- STANDARDNE DEVIJACIJE:  $+/-$  1.40958062  $x =$ 20.5387736  $\frac{1}{4}$  = 14.4301887  $+/-$  1.42136888 KOEFICIJENTI VARIJACIJE:  $V(X) = 6.86302235$ <br> $V(Y) = 9.84996739$ INDEKSI ZA X I Y:  $I(X) = 19.3762015$ <br> $I(Y) = 13.6133855$ KONSTANTA ALOMETRIJE.  $A =$ .890590927 LINEARNA REGRESIJA METODOM NAJMANJIH KVADRATA: HAGIB PRAVCA. B = .776502881<br>ODSJECAK NA Y = -1.5182282<br>KOEFICIJENT KORELACIJE, K = .770062768 OSI ELIPSE:  $A = 3.45016274$ <br> $B = 3.47901629$ 20 16  $12$  $\ddot{\mathbf{g}}$ ð 5 15 20 10 25

Prilog (Beilage) 2 — Statistička analiza mjerenja na P<sup>4</sup> iz Velike pećine. Statističke Analyse der Messungen am P<sup>4</sup> aus Velika pećina.

### ZLATKO FRÖBE & MAJA PAUNOVIĆ

# COMPUTERISIERTE BERECHNUNGEN DER MORPHOMETRISCHEN PARAMETER DER URSIDEN-ZÄHNE AUS DER HÖHLE VELIKA PEĆINA IN RAVNA GORA

Der Höhlenbär ist ohne Zweifel den Forschern das vertrauteste Säugetier aus dem Pleistozän Europas. Jedoch hat das umfangreiche Material aus den oberpleistozanen Schichten Jugoslawiens, z. B. aus der Höhle Velika pećina in nordwestlichen Kroatien, nicht nur die klassischen Untersuchungen ermöglicht sondern auch zu neuen Erkenntnissen gefiihrt.

Die Höhle Velika pećina in Ravna gora ist seit vorigem Jahrhundert bekannt, doch die Erforschungen wurden erst während letzten 35 Jahren durchgeführt, Fossiles Material, die Höhlenbären Zähnen eingeschlossen, ist in der Sammlung des Instituts für Paläontologie und Quartärgeologie des Forschungszentrums der Jugoslawischen Akademie der Wissenschaften und Künste aufbewahrt.

Der eingebürgter Weg für Berechnungen von Variablen und Koeffizienten wäre langwierig und umständlich wegen der grossen Anzahl (4.356) der gemessenen Zähne aus Velika pećina. Deswegem Avurde eine automatische Bearbeitung des umfänglichen Data Verzeichnisses in Betracht gezogen und zu diesem Zweck fur Computer programiert. Das entworfene Programm hat die Berechnungen erleichtert, die dazu notwendige Zeit drastisch gekiirzt und kann z. B. mit Student's t-Test noch erweitert werden.

Das Programm wurde auf Simon's Basic geschrieben, also für COMMODORE 64 und kann nach den TURBO TAPE 64 und Simon's Basic Programms ausgeführt werden. Dannach werden das Gruppen- -Verzeichnis und der Start-Befehl eingatragen. Weiterhin verlangt der Computer das Speichern der Angaben fur X und Y, rechnet aus die Koeffizienten und zeichnet die graphische Darstellung mit Streuung der Messpunkte, Warscheinlichkeitsellipsen und linearen Regressionen. Das Programm wurde auch am Material aus Höhlen Vindija und Visoka pećina testiert und damit seine Gültigkeit bestätigt.

Statistischen Analysen nach ist der Höhlenbär aus Velika pećina, wie auch die Bären aus Mixnitz und Merkensteinhöhle, ein typischer Vertretter der *Ursus spelaeus-Gruppe.*